## **Skyward Portal de Acceso Familiar - Asistencia para Iniciar Sesión/Contraseña**

- Haga clic en "Forgot your Login/ Password?"
- Ingrese su nombre de usuario o correo electrónico asociado, luego haga clic en enviar.
- Aparecerá un mensaje indicando que recibirá un correo electrónico. Hacer clic "OK".
- Revise su cuenta de correo electrónico para ver si hay un mensaje de SkywardRelay. Recibir el correo electrónico puede tardar unos minutos. Asegúrese de revisar las carpetas desordenadas/ basura/spam.
- Verifique que el correo electrónico contenga su ID de inicio de sesión (nombre de usuario). Haga clic en el enlace proporcionado.
- Cree una nueva contraseña y confírmela, luego haga clic en enviar. Luego iniciará sesión con la nueva contraseña que ha creado.

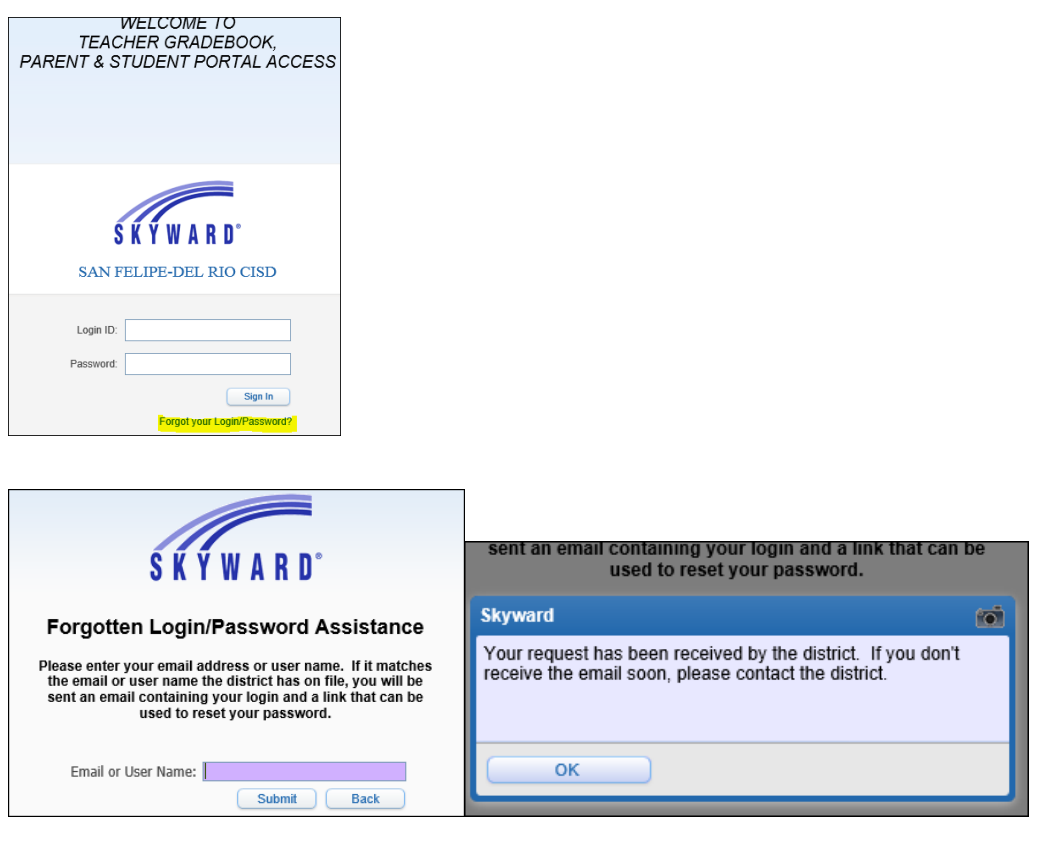

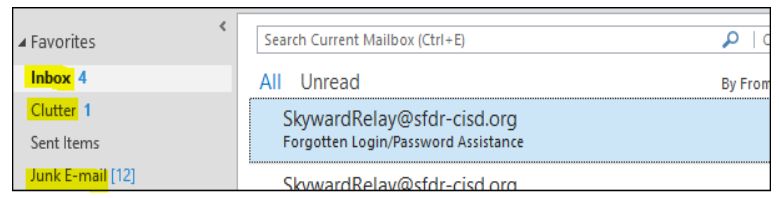

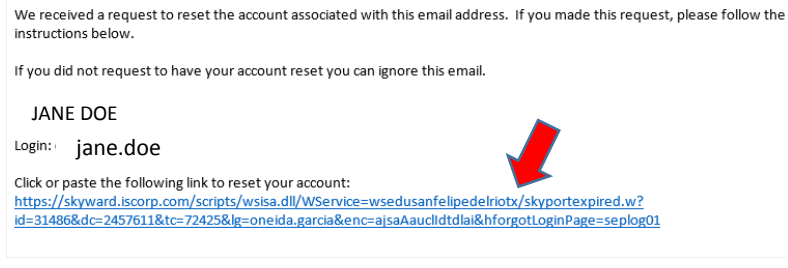

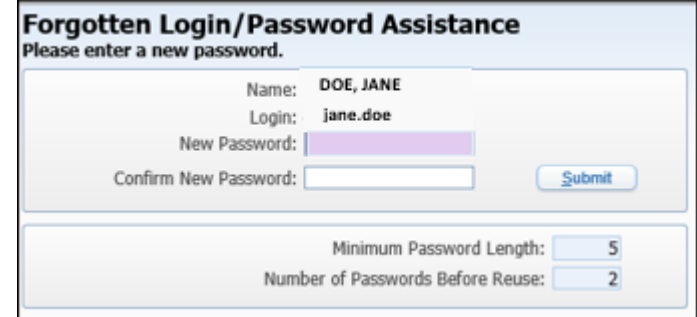